# Manipulating partitic disks with Gparted

This article relies on the clive at mot chigare

## Overview

Gparted is a Linux/gnu front parted too  $\phi$  the lt is the recommended method manipulating disks when unsim dive session

# Working with a new disk

#### Create partition table

A disk needs a partition table made as the first step in formander msdors or GPT tabl GPT is preferred for all modern applications.

Select a disk in Gparted from the drop-down in the top right

To create your table, hover over 'device' with your disk selected.

### Create partition

To create a partition on a disk right click any unallocated space and c

Choose your size and location on the disk by dragging the sliders, the manually. It is recommended to make partitions starting at the head (s your way right.

Primary partitions are the typical user partition. Logical or extended a

Typical file system types and uses are:

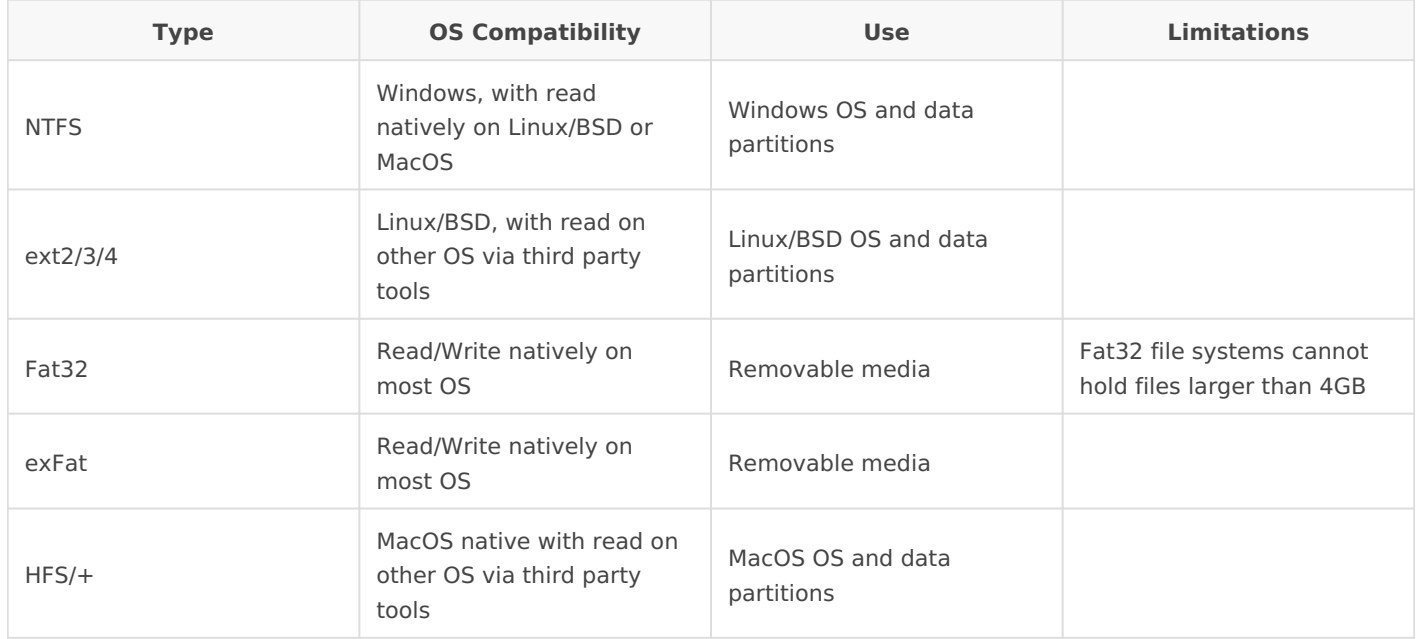

# Working with existing disks

**Manipulating partitions is dangerous and can result in a loss of data. It is recommended you have your data/disks images backed up prior to executing the following procedures.**

### How partitions can move

When working with partitions it is important to understand how you can move them.

- 1. You can only enlarge a partition to the right
- 2. You can only shrink a partition to the left
- 3. Partitions can move left or right
- 4. Partitions cannot move around each other

### Enlarge/Move/Shrink partitions

To change the size of a partition right click it and choose 'resize/move'. You can manipulate the size the same way as when making a new partition.

#### Enlarging

If enlarging a partiton ensure you emmap tey sephenocule gho the immediate right of partition. If you do not, move the neighbor partition far enough right t enlargement operation.

#### Shrinking

Shrinking is not recommendable a new partition and move your data.

You can only shrink a partition as far as data is dispersed through a partition. to be defragmented before signigicant size changes are possible.

#### Moving

Moving partitions takes a very long time. It is recommended that you r disk layout rather than change an existing one.

### Finalizing changes

When you are done making changes to disk choose the 'Check' at the t confirm and the changes will starltf proout start and the ved partitions this take a very long time.

Revision #3 CreateTdue, Dec 22, 2020 1b VBipAeM t ToDev Null UpdateSdat, Aug 14, 2021 2b0P2ipAeMtToDevNull